#### AUTORIŲ TEISĖS © "Hangzhou EZVIZ Software Co., Ltd." VISOS TEISĖS SAUGOMOS.

Bet kokia informacija, įskaitant, be kita ko, formuluotes, paveikslėlius, grafikus, yra "Hangzhou EZVIZ Software Co., Ltd." (toliau -"EZVIZ") nuosavybė. Šio naudotojo vadovo (toliau – "vadovas") jokiu būdu negalima atgaminti, keisti, versti ar platinti iš dalies ar visiškai be išankstinio raštiško EZVIZ leidimo. Išskyrus atvejus, kai nurodyta kitaip, EZVIZ nesuteikia jokių garantijų ar pareiškimų, tiesioginių ar numanomų, susijusių su Vadovu.

#### **Apie šį vadovą**

Šiame vadove pateikti gaminio naudojimo ir tvarkymo nurodymai. Nuotraukos, schemos, vaizdai ir visa kita informacija pateikta tik aprašymo ir paaiškinimo tikslais. Šiame vadove pateikta informacija gali būti pakeista be įspėjimo dėl programinės aparatinės įrangos atnaujinimo ar kitų priežasčių. Naujausią versiją rasite " ∈zviz™" svetainėje (http://www.ezviz.com).

#### **Peržiūros įrašas**

Nauja laida – 2022 m. sausio mėn.

#### **Prekių ženklų patvirtinimas**

"EZVIZ<sup>""</sup>, "Ša"" ir kitų "EZVIZ" prekių ženklai bei logotipai yra "EZVIZ" nuosavybės įvairiose jurisdikcijose. Kiti toliau nurodyti

### prekių ženklai ir logotipai yra atitinkamų savininkų nuosavybė.

#### **Teisinės atsakomybės ribojimo pareiškimas**

TIEK, KIEK LEIDŽIA TAIKOMI ĮSTATYMAI, APRAŠYTAS PRODUKTAS SU TECHNINE ĮRANGA, PROGRAMINE ĮRANGA IR PROGRAMINE APARATINE JRANGA PATEIKIAMAS TOKS, KOKS YRA, SU VISOMIS TRIKTIMIS IR KLAIDOMIS, IR "EZVIZ" NESUTEIKIA JOKIŲ GARANTIJŲ, ĮSKAITANT, BE APRIBOJIMŲ, GARANTIJAS DĖL TINKAMUMO PARDUOTI, PATENKINAMOS KOKYBĖS, TINKAMUMO KONKREČIAM TIKSLUI IR TREČIUJU ŠALIŲ NEPAŽEIDIMO GARANTIJAS. JOKIU ATVEJU "EZVIZ", JOS DIREKTORIAI, PAREIGŪNAI, DARBUOTOJAI AR ATSTOVAI NEATSAKO UŽ JOKIUS SPECIALIUS, ATSITIKTINIUS AR NETIESIOGINIUS NUOSTOLIUS, ĮSKAITANT, BE KITA KO, NUOSTOLIUS DĖL VERSLO PELNO PRARADIMO, VERSLO SUTRIKDYMO, DUOMENŲ AR DOKUMENTŲ PRARADIMO, KURIE YRA SUSIJĘ SU ŠIO PRODUKTO NAUDOJIMU, NET JEI "EZVIZ" BUVO INFORMUOTA APIE TOKIŲ NUOSTOLIŲ TIKIMYBĘ.

TIEK, KIEK TAI MAKSIMALIAI LEIDŽIAMA PAGAL TAIKYTINĄ TEISĘ, JOKIU ATVEJU "EZVIZ" BENDRA ATSAKOMYBĖ UŽ VISĄ ŽALĄ NEVIRŠYS PRADINĖS PRODUKTO PIRKIMO KAINOS.

"EZVIZ" NEPRISIIMA JOKIOS ATSAKOMYBĖS UŽ ASMENS SUŽALOJIMĄ AR TURTINĘ ŽALĄ, PATIRTĄ DĖL PRODUKTO TIEKIMO AR PASLAUGOS NUTRAUKIMO, KURĮ SUKĖLĖ: A) NETINKAMAS DIEGIMAS ARBA NAUDOJIMAS, IŠSKYRUS TAI, KAS PRAŠOMA: B) NACIONALINIŲ ARBA VIEŠŲJŲ INTERESŲ APSAUGA; C) FORCE MAJEURE; D) JŪS ARBA TREČIOJI ŠALIS, ĮSKAITANT, BET NEAPSIRIBOJANT, TREČIŲJŲ ŠALIŲ PRODUKTŲ, PROGRAMINĖS ĮRANGOS, PROGRAMŲ IR KT. NAUDOJIMĄ.

JEI GAMINYS TURI INTERNETO PRIEIGĄ, GAMINĮ JŪS NAUDOJATE TIK SAVO RIZIKA. "EZVIZ" NEPRISIIMA JOKIOS ATSAKOMYBĖS UŽ NEĮPRASTĄ VEIKIMĄ, PRIVATUMO NUTEKĖJIMĄ AR KITĄ ŽALĄ, ATSIRADUSIĄ DĖL KIBERNETINĖS ATAKOS, ĮSILAUŽĖLIŲ ATAKOS. VIRUSŲ PATIKRINIMO AR KITOS INTERNETO SAUGOS RIZIKOS. TAČIAU PRIREIKUS "EZVIZ" LAIKU SUTEIKS TECHNINĘ PAGALBĄ. PRIEŽIŪROS ĮSTATYMAI IR DUOMENŲ APSAUGOS ĮSTATYMAI PRIKLAUSO NUO KONKREČIOS JURISDIKCIJOS. PRIEŠ NAUDODAMI ŠĮ PRODUKTĄ, PATIKRINKITE VISUS JŪSŲ JURISDIKCIJOJE GALIOJANČIUS ĮSTATYMUS, KAD ISITIKINTUMĖTE, JOG JŪSU NAUDOJIMAS ATITINKA TAIKOMUS ISTATYMUS. JEI ŠIS GAMINYS NAUDOJAMAS NETEISĖTAIS TIKSLAIS, "EZVIZ" UŽ TAI NEATSAKO.

ESANT BET KOKIEMS NEATITIKIMAMS TARP PIRMIAU IŠDĖSTYTŲ NUOSTATŲ IR TAIKYTINOS TEISĖS, VADOVAUJAMASI PASTARĄJA.

# **Turinys**

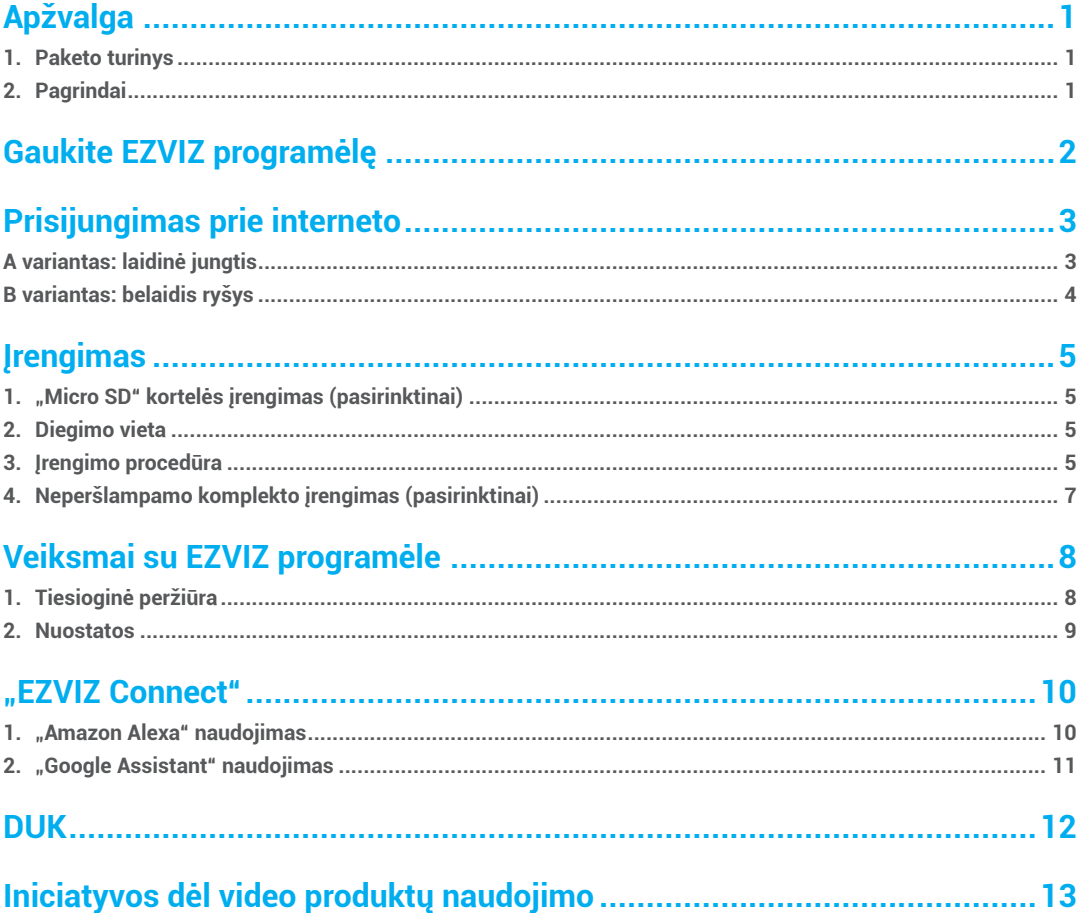

## <span id="page-2-0"></span>**Apžvalga 1. Paketo turinys**

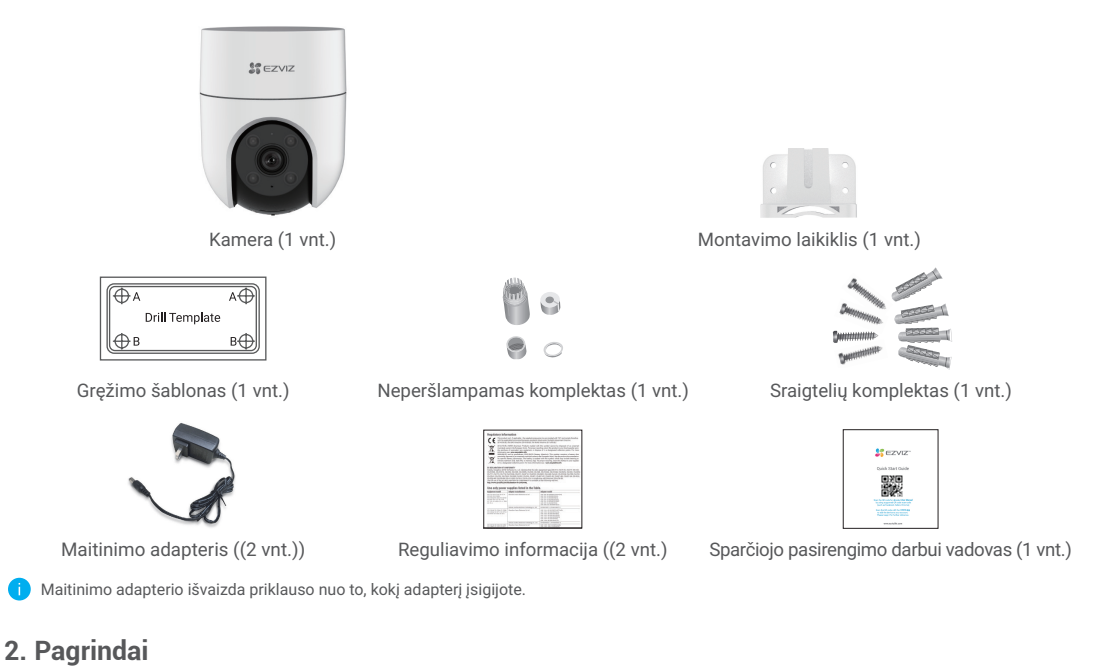

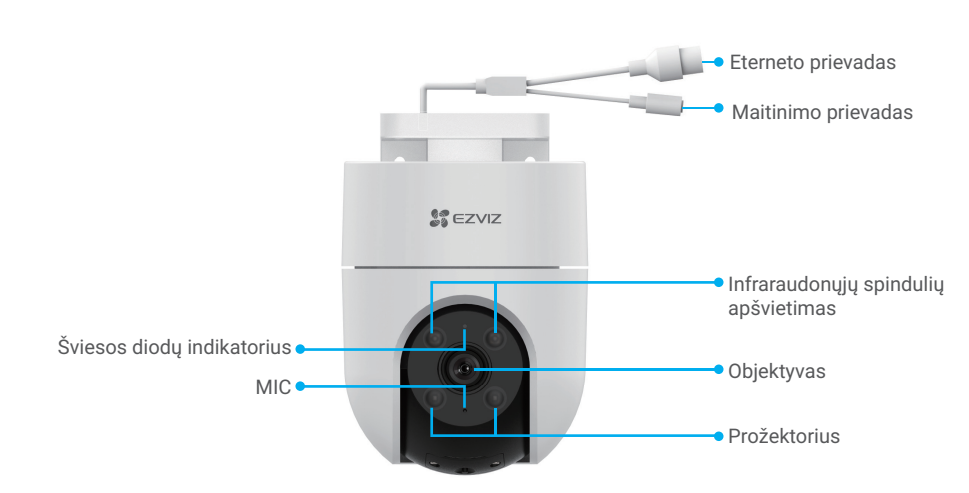

<span id="page-3-0"></span>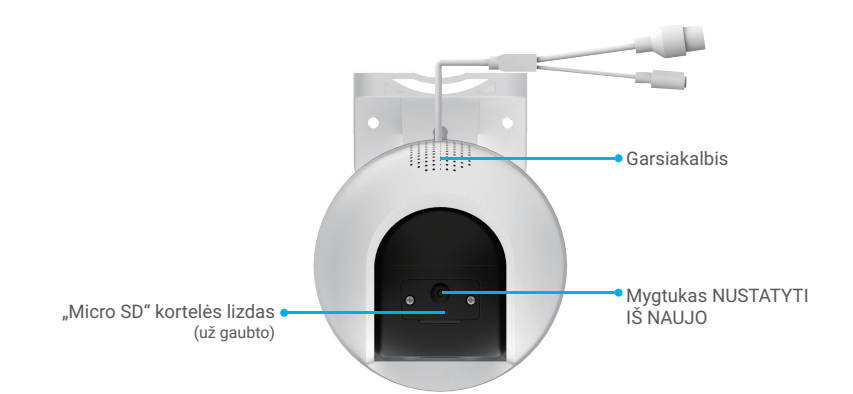

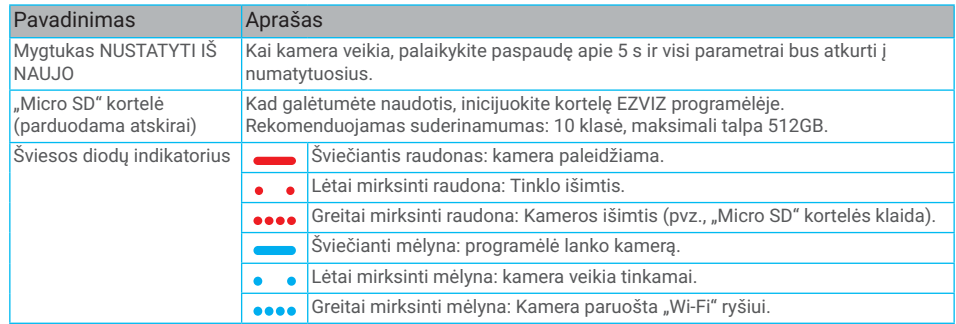

## **Gaukite EZVIZ programėlę**

- 1. Prijunkite mobilųjį telefoną prie "Wi-Fi" (siūloma).
- 2. Atsisiųskite ir įdiekite EZVIZ programėlę ieškodami "EZVIZ" parduotuvėje "App Store" arba "Google Play™".
- 3. Paleiskite programėlę ir užregistruokite EZVIZ naudotojo paskyrą.

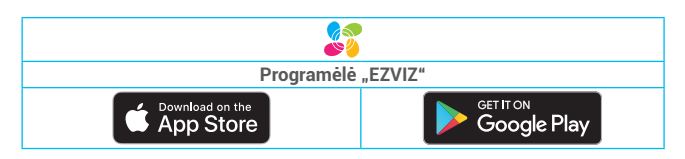

Jei jau naudojote programėlę, įsitikinkite, kad tai yra naujausia jos versija. Norėdami sužinoti, ar yra naujinys, eikite į programėlių parduotuvę ir ieškokite "EZVIZ".

# <span id="page-4-0"></span>**Prisijungimas prie interneto**

• Laidinis ryšys: prijunkite kamerą prie kelvedžio. Žr. **A variantas**.

Belaidis ryšys: prijunkite kamerą prie "Wi-Fi". Žr. **B variantas**.

### **A variantas: laidinė jungtis**

- 1. Prie kameros maitinimo prievado prijunkite maitinimo adapterio kabelį.
- 2. Prijunkite maitinimo adapterį prie elektros lizdo.
- Greitai mirksintis mėlynai LED rodo, kad kamera įjungta ir paruošta tinklo konfigūracijai. œ
- 3. Prijunkite kamerą prie kelvedžio LAN prievado eterneto kabeliu (įsigyjamas atskirai).
- Lėtai mirksintis mėlynai LED rodo, kad kamera prijungta prie interneto..

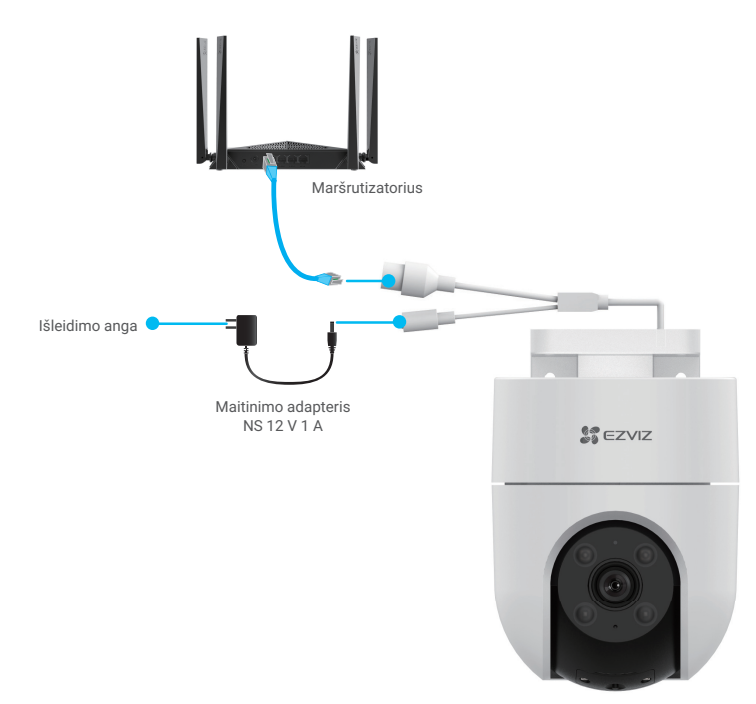

4. Pridėkite kamerą prie EZVIZ.

- Naudodamiesi EZVIZ programėle, prisijunkite prie savo paskyros.
- Pagrindiniame ekrane bakstelėkite "+" viršutiniame dešiniajame kampe, kad pereitumėte į QR kodo nuskaitymo sąsają.
- Nuskaitykite QR kodą, esantį ant trumposios instrukcijos viršelio arba ant kameros korpuso.

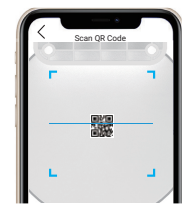

- Vadovaukitės EZVIZ programėlės vedliu, kad įtrauktumėte kamerą į programėlę.

### <span id="page-5-0"></span>**B variantas: belaidis ryšys**

- 1. Prie kameros maitinimo prievado prijunkite maitinimo adapterio kabelį.
- 2. Prijunkite maitinimo adapterį prie elektros lizdo.
- Greitai mirksintis mėlynai LED rodo, kad kamera įjungta ir paruošta tinklo konfigūracijai.

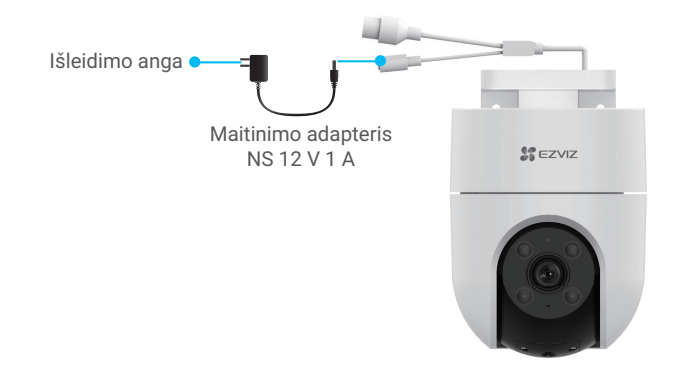

3. Įtraukite kamerą į EZVIZ.

- Naudodamiesi EZVIZ programėle, prisijunkite prie savo paskyros.
- Pagrindiniame ekrane bakstelėkite "+" viršutiniame dešiniajame kampe, kad pereitumėte į QR kodo nuskaitymo sąsają.
- Nuskaitykite QR kodą, esantį ant trumposios instrukcijos viršelio arba ant kameros korpuso.

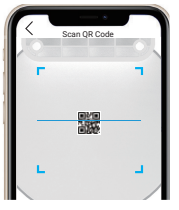

- Vadovaukitės EZVIZ programėlės vedliu, kad įtrauktumėte kamerą į EZVIZ.

- Prijunkite kamera prie "Wi-Fi", prie kurio prijungtas jūsų mobilusis telefonas.
- "Wi-Fi" dažnių juosta turi būti 2,4 GHz.
- Paspauskite ir maždaug 5 sekundes palaikykite nustatymo iš naujo mygtuką, tada galite iš naujo paleisti kamerą ir atkurti visus parametrus į numatytuosius.
- Paspauskite ir palaikykite nustatymo iš naujo mygtuką apie 5 s šiais atvejais:
- kamerai nepavyksta prisijungti prie jūsų "Wi-Fi" tinklo;
- norite prijungti kamerą prie kito "Wi-Fi" tinklo.

# <span id="page-6-0"></span>**Įrengimas**

# **1. "Micro SD" kortelės įrengimas (pasirinktinai)**

- 1. Nuimkite kameros dangtelį.
- 2. Įdėkite "micro SD" kortelę (parduodama atskirai) į kortelės lizdą.
- 3. Pritvirtinkite dangtelį prie kameros.

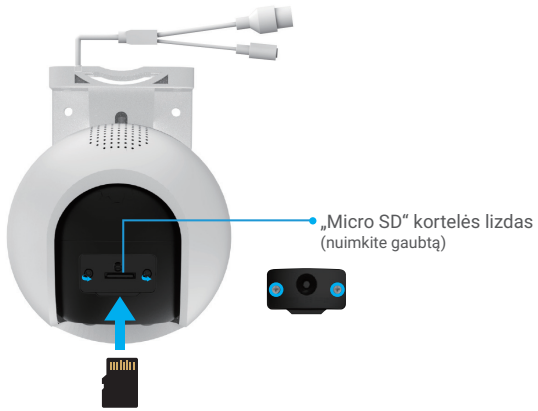

 $\bigcap$  Įdėję "micro SD" kortelę, turite ją inicijuoti EZVIZ programėlėje, kad galėtumėte ja naudotis.

4. EZVIZ programėlėje įrenginio nustatymų sąsajoje bakstelėkite Saugojimo būsena, kad patikrintumėte SD kortelės būseną. 5. Jei atminties kortelės būsena yra Neinicijuota, bakstelėkite, kad ją inicijuotumėte.

Tada būsena pasikeis į **Įprasta** ir bus galima saugoti vaizdo įrašus.

### **2. Diegimo vieta**

- Pasirinkite vietą su aiškiu, neužblokuotu matymo lauku ir geru belaidžiu signalu.
- Įsitikinkite, kad siena yra pakankamai tvirta, kad išlaikytų tris kartus didesnį už kamerą svorį.
- Kameros negalima montuoti, kai objektyvas nukreiptas į tiesioginius saulės spindulius.

### **3. Įrengimo procedūra**

Kamera gali būti montuojama prie sienos, lubų arba stulpo.

### **Montavimas prie sienos ar lubų**

- 1. Nuimkite nuo objektyvo apsauginę plėvelę.
- 2. Padėkite gręžimo šabloną ant švaraus ir lygaus paviršiaus.
- 3. (Tik cementinėms sienoms) Išgręžkite varžtų angas pagal šabloną ir įdėkite inkarines detales.
- 4. Naudodami varžtus (PA4x25) pritvirtinkite montavimo laikiklį prie montavimo paviršiaus.
- 5. Pastumkite kamerą į montavimo laikiklį.

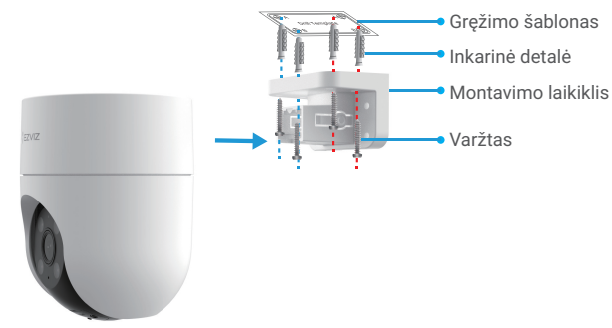

1 pav. Lubinis laikiklis

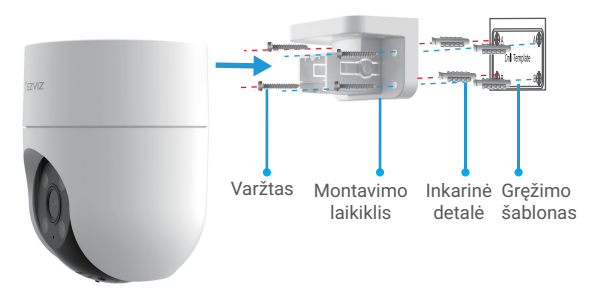

2 pav. Sieninis laikiklis

### **Tvirtinimo prie stulpo laikiklis**

- 1. Nuimkite nuo objektyvo apsauginę plėvelę.
- 2. Montavimo laikikliui pritvirtinti prie kotelio naudokite tvirtinimo dirželį (pakuotėje nėra).
- 3. Pastumkite kamerą ant montavimo laikiklio

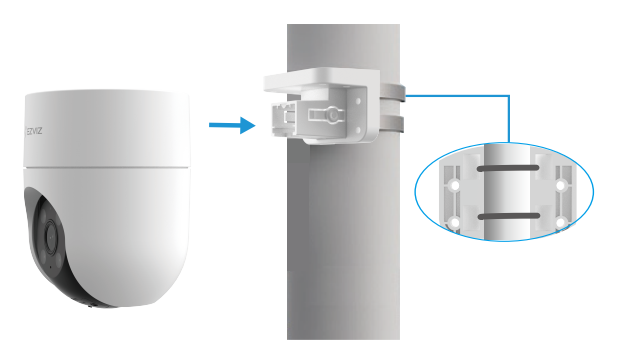

### **Nuėmimas nuo lubų**

- 1. Nykščiu ir smiliumi suimkite dvi sąvaros įtempimo svirteles, esančias abiejose tvirtinimo laikiklio pusėse.
- 2. Kaire ranka nuimkite kamerą nuo montavimo laikiklio, kaip parodyta toliau.

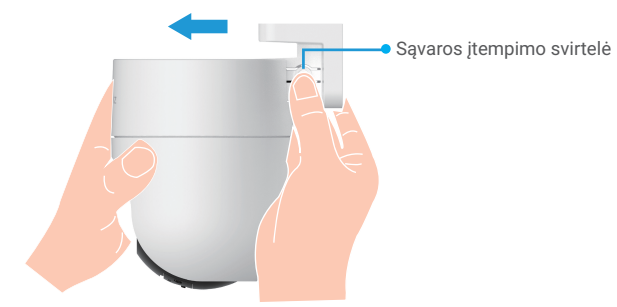

#### <span id="page-8-0"></span>**Nuėmimas nuo sienos / kotelio**

- 1. Laikykite kamerą rankomis ir uždėkite du viduriniuosius pirštus ant sąvaros įtempimo svirtelių abiejose kameros pusėse.
- 2. Paspauskite sąvaros įtempimo svirteles ir vienu kartu nuimkite kamerą nuo montavimo laikiklio, kaip parodyta toliau.

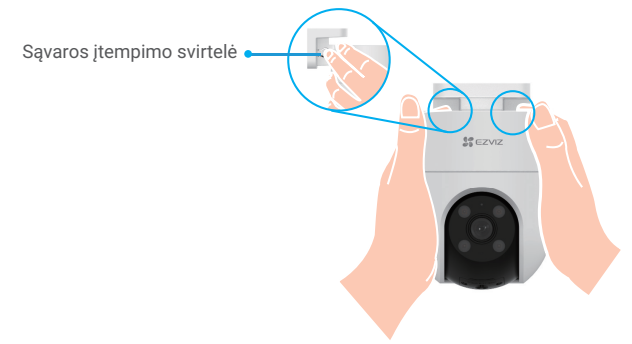

### **4. Neperšlampamo komplekto įrengimas (pasirinktinai)**

Jei kamera įrengta lauke arba drėgnoje aplinkoje, naudokite vandeniui atsparų rinkinį.

1. Įstatykite tarpiklį į kameros eterneto prievadą.

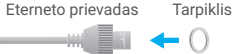

2. Perverkite A per veržlę, tarpiklį ir dangtelį.

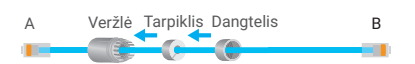

3. Priveržkite veržlę ir dangtelį.

A Veržlė Dangtelis B œ a a

4. Įsukite A į kameros eterneto prievadą ir priveržkite veržlę.

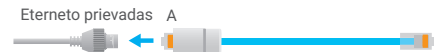

5. Prijunkite B prie kelvedžio LAN prievado.

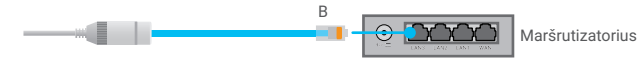

# <span id="page-9-0"></span>**Veiksmai su EZVIZ programėle**

Programėlės sąsaja gali skirtis dėl versijos naujinimo, ir viršesnė bus jūsų telefone įdiegtos programėlės sąsaja.

### **1. Tiesioginė peržiūra**

Paleidus EZVIZ programėlę, įrenginio puslapis rodomas, kaip parodyta toliau.

Pagal poreikį galite žiūrėti tiesioginę informacijos santrauką, daryti momentines nuotraukas, įrašyti vaizdo įrašus arba pasirinkti vaizdo įrašo apibrėžimą.

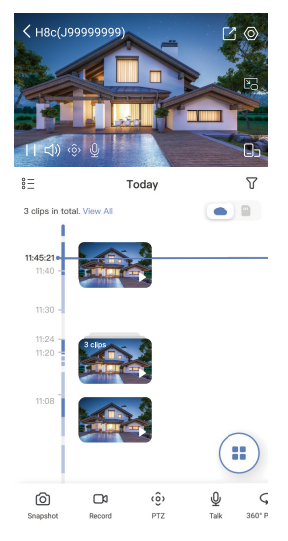

**Braukite kairėn ir dešinėn per ekraną, norėdami pamatyti daugiau piktogramų.** 

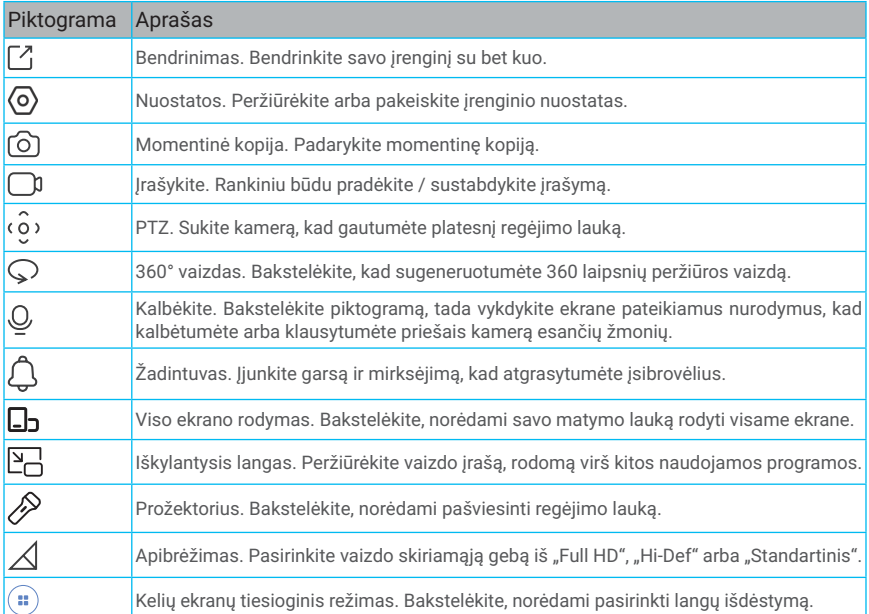

### <span id="page-10-0"></span>**2. Nuostatos**

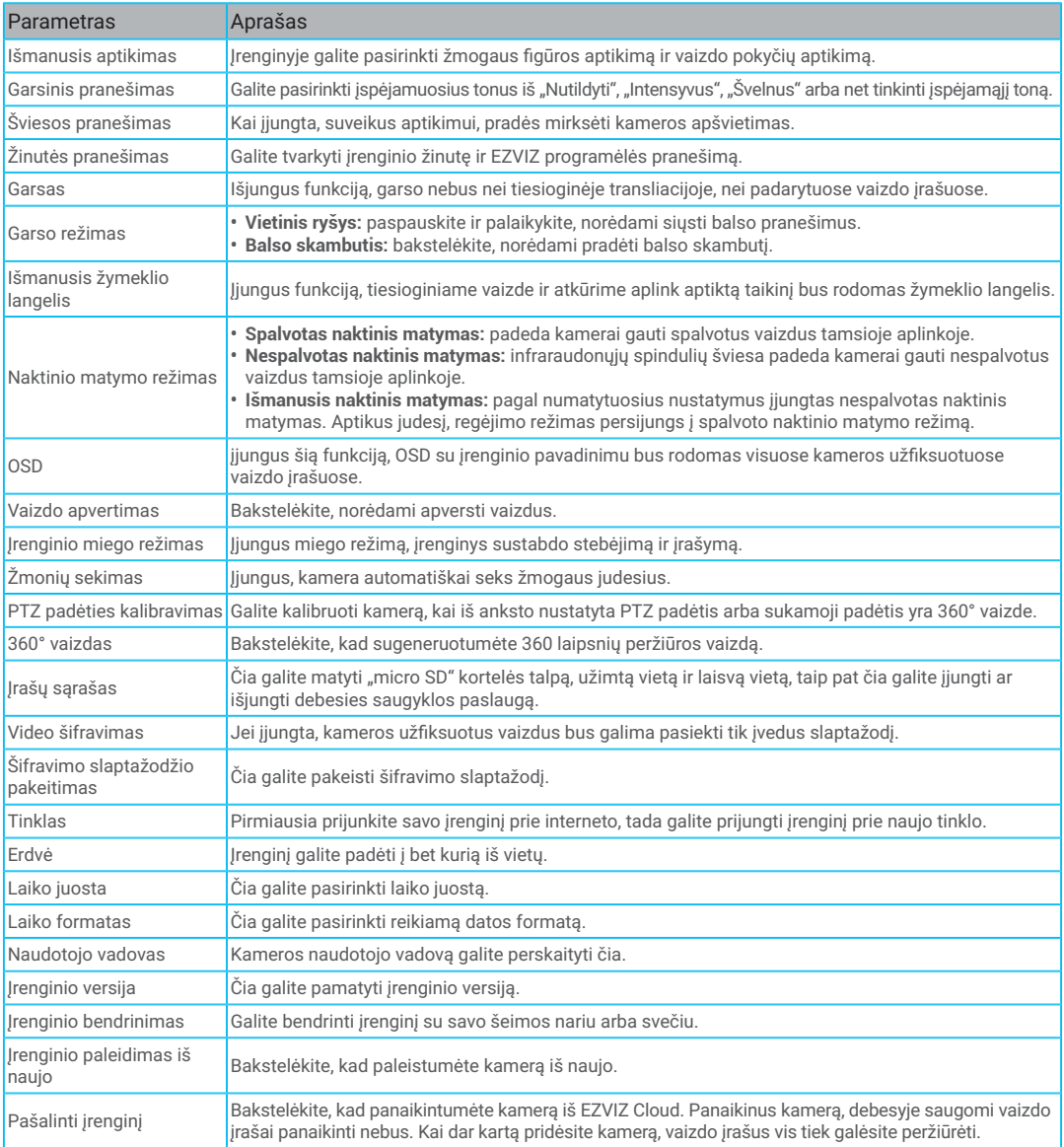

# <span id="page-11-0"></span>**"EZVIZ Connect"**

### **1. "Amazon Alexa" naudojimas**

Šios instrukcijos leis jums valdyti savo EZVIZ įrenginius naudojant "Amazon Alexa". Jei proceso metu susiduriate su sunkumais, žr. Trikčių šalinimas.

### Prieš pradėdami, įsitikinkite, kad:

- 1. EZVIZ įrenginiai prijungti prie EZVIZ programėlės.
- 2. EZVIZ programėlės puslapyje "Įrenginio nuostatos" išjunkite parinktį "Video šifravimas" ir įjunkite "Garsas".
- 3. Turite įrenginį, kuriame veikia "Alexa" (pvz., "Echo Spot", "Echo-Show", naująjį "Echo-Show", "Fire TV" (visos kartos), "Fire TV stick" (tik antrosios kartos) arba "Fire TV Edition" išmaniuosius televizorius).
- 4. "Amazon Alexa" programėlė jau jdiegta jūsų išmaniajame įrenginyje, ir jūs sukūrėte paskyrą.

### Norėdami valdyti EZVIZ įrenginius naudodami "Amazon Alexa":

- 1. atidarykite "Alexa" programėlę ir meniu pasirinkite "Igūdžiai ir žaidimai".
- 2. Įgūdžių ir žaidimų ekrane, ieškokite EZVIZ ir rasite EZVIZ įgūdžius.
- 3. Pasirinkite savo EZVIZ irenginio įgūdžius, tada bakstelėkite **ĮJUNGTI NAUDOJIMA**.
- 4. Jveskite savo EZVIZ naudotojo vardą ir slaptažodį, tada bakstelėkite Prisijungti.
- 5. Bakstelėkite mygtuka **Autorizuoti**, kad leistumėte "Alexa" pasiekti jūsu EZVIZ paskyrą, kad "Alexa" galėtų valdyti jūsu EZVIZ įrenginius.
- 6. Pamatysite pranešimą "EZVIZ sėkmingai susietas", tada bakstelėkite APTIKTI ĮRENGINIUS, kad "Alexa" galėtų aptikti visus jūsų EZVIZ įrenginius.
- 7. Grįžkite į "Alexa" programėlės meniu ir pasirinkite "Jrenginiai", o po įrenginiais pamatysite visus savo EZVIZ įrenginius.

### Balso komanda

Atraskite naują išmanųjį įrenginį naudodami "Alexa" programėlės meniu "Išmanieji namai" arba "Alexa" balso valdymo funkciją. Kai įrenginys bus surastas, galėsite jį valdyti balsu. Funkcijai "Alexa" sakykite paprastas komandas.

Jūsų įrenginio pavadinimą, pvz. "rodyti xxxx kamerą", galima keisti EZVIZ programėlėje. Kaskart pakeitę įrenginio pavadinimą, turėsite jį aptikti iš naujo, kad atnaujintumėte pavadinimą.

### Trikčių šalinimas

### Ką daryti, jei "Alexa" nepavyksta aptikti mano įrenginio?

Patikrinkite, ar nėra interneto ryšio problemų.

Pabandykite iš naujo paleisti išmanųjį įrenginį ir iš naujo aptikti įrenginį naudojant "Alexa".

### Kodėl paslaugoje "Alexa" įrenginio būsena yra "Atsijungęs"?

Jūsų įrenginys galėjo būti atjungtas nuo tinklo. Perkraukite išmanųjį įrenginį ir iš naujo aptikite naudodami "Alexa". Patikrinkite, ar kelvedis prijungtas prie interneto ir mėginkite dar kartą.

Daugiau informacijos apie šalis, kuriose galima naudotis "Amazon Alexa", rasite oficialioje "Amazon Alexa" svetainėje.

### <span id="page-12-0"></span>**2. "Google Assistant" naudojimas**

Naudodami "Google Assistant", galite suaktyvinti savo EZVIZ įrenginį ir stebėti tiesioginę transliaciją, sakydami "Google Assistant" balso komandas.

### Reikalingi šie įrenginiai ir programėlės:

- 1. veikianti EZVIZ programėlė.
- 2. EZVIZ programėlės puslapyje "Jrenginio nuostatos" išjunkite parinktį "Video šifravimas" ir jjunkite "Garsas".
- 3. Televizorius, prie kurio priiungtas veikiantis "Chromecast".
- 4. "Google Assistant" programėlė telefone.

### Norėdami pradėti, atlikite toliau pateiktus veiksmus.

- 1. Nustatykite EZVIZ įrenginį ir įsitikinkite, kad jis tinkamai veikia programėlėje.
- 2. Atsisiųskite "Google Home" programėlę iš "App Store" arba "Google Play™ ir prisijunkite prie savo "Google" paskyros.
- 3. "Myhome" ekrane bakstelėkite .+" viršutiniame kairiajame kampe ir meniu saraše pasirinkite "Nustatyti įrenginį", kad pereitumėte į sąrankos sąsają.
- 4. Bakstelėkite "Veikia su "Google" ir ieškokite EZVIZ, kur rasite EZVIZ įgūdžius.
- 5. Įveskite savo EZVIZ naudotojo vardą ir slaptažodį, tada bakstelėkite **Prisijungti**.
- 6. Bakstelėkite mygtuka "Autorizuoti", kad leistumėte "Alexa" pasiekti jūsu EZVIZ paskyrą, kad "Alexa" galėtų valdyti jūsų EZVIZ įrenginius.
- 7. Bakstelėkite Grįžti į programėlę.
- 8. Atlikite pirmiau nurodytus veiksmus, kad užbaigtumėte autorizavima. Kai sinchronizavimas bus baigtas, EZVIZ paslauga bus įtraukta į jūsų paslaugų sąrašą. Norėdami peržiūrėti suderinamų įrenginių sąrašą savo EZVIZ paskyroje, bakstelėkite EZVIZ tarnybos piktogramą.
- 9. Dabar pabandykite keletą komandų. Naudokite kameros, kurią sukūrėte nustatydami sistemą, pavadinimą.

Naudotojai gali valdyti įrenginius kaip vieną objektą arba kaip grupę. Įrenginių įtraukimas į patalpą leidžia naudotojams valdyti prietaisų grupę vienu metu, naudojant vieną komandą.

Norėdami gauti daugiau informacijos, žr. nuorodą:

*https://support.google.com/googlehome/answer/7029485?co=GENIE.Platform%3DAndroid&hl=en*

# <span id="page-13-0"></span>**DUK**

- **Kl. Jei programėlėje kamera neprisijungusi, ar vaizdo įrašymas bus tęsiamas?**
- A. Jei kamera jiungta, bet atiungta nuo interneto, vietinis irašymas bus tesiamas, bet debesies irašymas sustos, Jei kamera išjungta, abu vaizdo įrašymai bus sustabdyti.
- **Kl. Kodėl suveikė pavojaus signalas, kai vaizde nieko nėra?**
- A. Nustatykite mažesnę aptikimo jautrumo vertę. Atkreipkite dėmesį, kad suveikdinimo šaltinis taip pat gali būti transporto priemonės ir gyvūnai.
- Kl. Kaip naudoti "micro SD" kortelę vietinei saugyklai?
- A. 1. Įsitikinkite, kad įdėta "micro SD" kortelė ir kamera įtraukta į jūsų EZVIZ paskyrą. Atidarykite EZVIZ programėlę ir įeikite į sąsają "Įrenginio informacija". Jei pasirodys mygtukas "Inicijuoti atminties kortelę, pirmiausia reikės inicijuoti "micro SD" kortelę.
	- 2. "Micro SD" kortelės įrašymas judesio aptikimui yra jjungtas pagal numatytuosius nustatymus.
- **Kl. Kai kamera atjungta, mobilusis telefonas negauna pavojaus signalų pranešimų.**
- A. 1. Įsitikinkite, kad EZVIZ programėlė veikia jūsų mobiliajame telefone ir kad yra įjungtas pranešimas apie judesio aptikimą.
	- 2. "Android" sistemoje įsitikinkite, kad programa veikia fone; sistemoje "iOS" įgalinkite pranešimų siuntimo funkciją skiltyje "Nustatymai" > "Pranešimas".
	- 3. Jei vis tiek nerodomas joks pavojaus signalas, paspauskite ir apie 5 sekundes palaikykite mygtuką NUSTATYTI IŠ NAUJO, kad būtų atkurti kameros nustatymai.

#### **Kl. Tiesioginės transliacijos arba atkūrimo triktis.**

A. Įsitikinkite, kad jūsų tinklas tinkamai prijungtas. Žiūrint tiesioginius vaizdo įrašus reikalingas geras pralaidumas. Galite atnaujinti vaizdo srautą arba pakeisti tinklą ir bandyti vėl.

Daugiau informacijos apie įrenginį žr. www.ezviz.com/eu.

# <span id="page-14-0"></span>**Iniciatyvos dėl video produktų naudojimo**

Dėkojame, kad pasirinkote EZVIZ gaminius.

Technologijos veikia kiekvieną mūsų gyvenimo sritį. Būdama aukštųjų technologijų kompanija, mes vis labiau suvokiame, kokį vaidmenį technologijos atlieka gerinant verslo efektyvumą ir gyvenimo kokybę, tačiau kartu ir galimą žalą dėl netinkamo jų naudojimo. Pavyzdžiui, vaizdo įrašymo produktai gali įrašyti tikrus, išsamius ir aiškius vaizdus. Tai suteikia didelę retrospektyvinę vertę ir leidžia išsaugoti tikralaikius faktus. Tačiau jei vaizdo duomenys platinami, naudojami ir (arba) tvarkomi netinkamai, taip pat gali būti pažeistos teisėtos trečiosios šalies teisės ir interesai. Vadovaudamasi "Technologijos gerovei" filosofija, EZVIZ reikalauja, kad kiekvienas galutinis vaizdo technologijų ir vaizdo gaminių naudotojas laikytųsi visų galiojančių įstatymų ir kitų teisės aktų, taip pat etikos principų, kad galėtume kartu kurti geresnę bendruomenę.

Atidžiai perskaitykite šias iniciatyvas:

1. Visi pagrįstai tikisi privatumo, o vaizdo įrašymo produktų įrengimas neturėtų prieštarauti šiems pagrįstiems lūkesčiams. Todėl, įrengiant vaizdo gaminius viešosiose vietose, turi būti pagrįstai ir veiksmingai pateikiamas įspėjimas ir patikslinamas stebėjimo diapazonas. Neviešosiose teritorijose trečiosios šalies teisės ir interesai vertinami įrengiant vaizdo irašymo produktus. įskaitant, bet neapsiribojant, vaizdo produktų įrengimą tik gavus suinteresuotųjų šalių sutikimą, ir neįrengiant labai nematomų vaizdo įrašymo produktų.

2. Video gaminių paskirtis – fiksuoti realią veiklą konkrečiu laiku ir konkrečiomis sąlygomis. Todėl kiekvienas naudotojas pirmiausia turi pagrįstai apibrėžti savo teises tokioje konkrečioje srityje, kad nepažeistų trečiosios šalies portretų, privatumo ar kitų teisėtų teisių.

3. Naudojant video produktus ir toliau bus generuojami video vaizdų duomenys, gauti iš realių scenų, įskaitant didelį biologinių duomenų kiekį (pvz., veido atvaizdus), ir duomenys gali būti toliau naudojami arba apdorojami. Patys video produktai negali atskirti gero nuo blogo kalbant apie tai, kaip naudoti duomenis, pagrįstus tik video produktų užfiksuotais vaizdais. Duomenų naudojimo rezultatas priklauso nuo duomenų valdytojų naudojimo būdo ir tikslo. Todėl duomenų valdytojai privalo ne tik laikytis visų galiojančių įstatymų ir kitų teisės aktų bei norminių reikalavimų, bet ir gerbti tarptautines normas, socialinę moralę, gerą moralę, bendrąją praktiką ir kitus neprivalomus reikalavimus, gerbti asmens privatumą, portretų ir kitas teises bei interesus.

4. Tvarkant vaizdo įrašų duomenis, kuriuos nuolat generuoja video produktai, visada reikėtų atsižvelgti į įvairių suinteresuotųjų šalių teises, vertybes ir kitus reikalavimus. Šiuo požiūriu produktų saugumas ir duomenų saugumas yra nepaprastai svarbu. Todėl kiekvienas galutinis naudotojas ir duomenų valdytojas turi imtis visų pagrįstų ir būtinų priemonių, kad užtikrintų duomenų saugumą ir išvengtų duomenų nutekėjimo, netinkamo atskleidimo ir netinkamo naudojimo, įskaitant, bet neapsiribojant, prieigos kontrolės nustatymą, tinkamos tinklo aplinkos (interneto ar intraneto), prie kurios prijungti vaizdo produktai, parinkimą, tinklo saugumo nustatymą ir nuolatinį optimizavimą.

5. Video produktai labai prisidėjo prie socialinės apsaugos gerinimo visame pasaulyje, ir mes manome, kad šie produktai taip pat atliks aktyvų vaidmenį didesniame skaičiuje socialinio gyvenimo aspektų. Bet koks piktnaudžiavimas video produktais pažeidžiant žmogaus teises arba dėl vykdant nusikalstamą veiklą prieštarauja pradiniam technologinių inovacijų ir produktų kūrimo tikslui. Todėl kiekvienas naudotojas turi nustatyti savo produkto naudojimo vertinimo ir stebėjimo mechanizmą, kad užtikrintų, jog kiekvienas produktas būtų naudojamas tinkamai, pagrįstai ir sąžiningai.